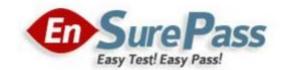

**Vendor: Microsoft** 

**Exam Code: MB-800** 

**Exam Name: Microsoft Dynamics 365 Business Central Functional Consultant** 

**Version: Demo** 

#### **Question Set 1**

## **QUESTION 1**

You configure a cloud-based printer in Dynamics 365 Business Central.

Purchase orders printed by users must automatically print to the cloud-based printer.

You need to create a setup record for the user, report, and printer combination.

On which page should you create the setup record?

- A. Printer Selections
- B. Printer Management
- C. Report Layout Selection
- D. Report Selection Purchase
- E. Document Sending Profiles

Correct Answer: A Section: [none] Explanation

#### **Explanation/Reference:**

Reference: <a href="https://docs.microsoft.com/en-gb/dynamics365/business-central/ui-specify-printer-selection-reports">https://docs.microsoft.com/en-gb/dynamics365/business-central/ui-specify-printer-selection-reports</a>

\_\_\_\_

QUESTION 2 You are implementing Dynamics 365 Business

Central Online.

Users must be added to Business Central for the first time.

You need to add the users.

Which action should you use?

- A. Get New Users from Office 365
- B. Create a new entry on the User Setup page
- C. Update Users from Office 365
- D. Import User Groups

Correct Answer: A Section: [none] Explanation

## **Explanation/Reference:**

Reference:

https://dankinsella.blog/add-user-in-business-central-cloud/

## **QUESTION 3**

DRAG DROP

You set up a new company for a customer.

The customer provides you with a Microsoft Excel file that contains master data.

You need to import the master data by using configuration packages.

Which four actions should you perform in sequence? To answer, move the appropriate actions from the list of actions to the answer area and arrange them in the correct order.

## **Select and Place:**

#### **Correct Answer:**

Section: [none] Explanation

#### **Explanation/Reference:**

Reference: <a href="https://docs.microsoft.com/en-gb/dynamics365/business-central/admin-how-to-prepare-a-configuration-package">https://docs.microsoft.com/en-gb/dynamics365/business-central/admin-how-to-prepare-a-configuration-package</a> <a href="https://docs.microsoft.com/en-gb/dynamics365/business-central/admin-how-to-configure-new-companies">https://docs.microsoft.com/en-gb/dynamics365/business-central/admin-how-to-prepare-a-configuration-package</a> <a href="https://docs.microsoft.com/en-gb/dynamics365/business-central/admin-how-to-configure-new-companies">https://docs.microsoft.com/en-gb/dynamics365/business-central/admin-how-to-configure-new-companies</a>

## QUESTION 4 DRAG DROP

You are setting up approval workflows in Dynamics 365 Business Central.

You need to configure approval limits.

Which approver limit types should you use? To answer, drag the appropriate approver limit types to the correct requirements. Each approver limit type may be used once, or not at all. You may need to drag the split bar between panes or scroll to view content.

**NOTE:** Each correct selection is worth one point.

## **Select and Place:**

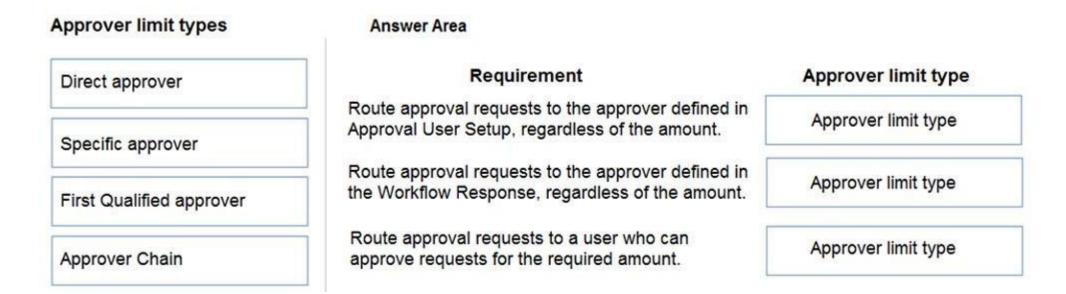

**Correct Answer:** 

## Approver limit types **Answer Area** Requirement Approver limit type Direct approver Route approval requests to the approver defined in Direct approver Approval User Setup, regardless of the amount. Specific approver Route approval requests to the approver defined in Specific approver the Workflow Response, regardless of the amount. First Qualified approver Route approval requests to a user who can First Qualified approver Approver Chain approve requests for the required amount.

Section: [none] Explanation

## **Explanation/Reference:**

Reference: <a href="https://ebs.com.au/blog/how-approver-limit-type-works-for-purchase-order-workflows-in-microsoft-dynamics-365">https://ebs.com.au/blog/how-approver-limit-type-works-for-purchase-order-workflows-in-microsoft-dynamics-365</a>

**QUESTION 5** A company uses Dynamics 365

Business Central.

The company wants to print financial statements by using a cloud-based printer.

You need to recommend the type of printer the customer should install.

Which type of printer should you recommend?

- A. Email
- B. System
- C. Client default
- D. Server default

Correct Answer: A Section: [none] Explanation

## **Explanation/Reference:**

#### **QUESTION 6**

You create a test instance of Dynamics 365 Business Central and enter transactions for testing purposes. You create a production company instance in the same Business Central environment.

You need to copy the setup and master data from the test instance to the production instance without copying transaction data.

What are two possible ways to achieve the goal? Each correct answer presents a complete solution.

**NOTE:** Each correct selection is worth one point.

- A. Use the Run Migration Now function from Cloud Migration Management
- B. Create and export a configuration package from the source company. Next, import into the destination company
- C. Use the Copy Data from Company function from the Configuration Worksheet page
- D. Use the Copy function from the Companies page

| The Latest MB-800 Exam | Instant Download | Free U | pdate fo | r 180 D | ays |
|------------------------|------------------|--------|----------|---------|-----|
|------------------------|------------------|--------|----------|---------|-----|

| Correct Answer: BD |
|--------------------|
| Section: [none]    |
| Explanation        |

Explanation/Reference:

## **QUESTION 7**

DRAG DROP

You are creating companies for multiple customers in the cloud-based version of Dynamics 365 Business Central by using the assisted setup guide.

You need to create new companies.

Which templates should you use? To answer, drag the appropriate templates to the correct requirements. Each template may be used once, more than once, or not at all. You may need to drag the split bar between panes or scroll to view content.

**NOTE:** Each correct selection is worth one point.

**Select and Place:** 

**Correct Answer:** 

Section: [none] Explanation

**Explanation/Reference:** 

Reference: https://docs.microsoft.com/en-gb/dynamics365/business-central/about-new-

company

#### Testlet 2

This is a case study. Case studies are not timed separately. You can use as much exam time as you would like to complete each case. However, there may be additional case studies and sections on this exam. You must manage your time to ensure that you are able to complete all questions included on this exam in the time provided.

To answer the questions included in a case study, you will need to reference information that is provided in the case study. Case studies might contain exhibits and other resources that provide more information about the scenario that is described in the case study. Each question is independent of the other questions in this case study.

At the end of this case study, a review screen will appear. This screen allows you to review your answers and to make changes before you move to the next section of the exam. After you begin a new section, you cannot return to this section.

## To start the case study

To display the first question in the case study, click the **Next** button. Use the buttons in the left pane to explore the content of the case study before you answer the questions. Clicking these buttons displays information such as business requirements, existing environment, and problem statements. When you are ready to answer a question, click the **Question** button to return to the question. **Current environment** 

#### Cash and carry sales

- When a customer makes a purchase at the company's cash and carry desk, the sale is handwritten on a three-part form.
- The cash and carry associate retrieves the items listed on the order from the warehouse.
- Special prices and discounts are used to move products that will expire soon or that are overstocked.
- Cash is accepted for payments.
- The cash drawer is balanced at the end of every day. A deposit is created for the cash and given to the accountant.

#### **Brokered sales orders**

- Brokered sales are called in to customer service by the brokers and sometimes directly by customers. The sales are entered into QuickBooks. Because inventory is not tracked in QuickBooks, the generic item **Brokered Item** is used.
- Two copies of the packing slip and printed from QuickBooks and sent to the warehouse.

## Order picking

- The warehouse manager provides a container and the two copies of the packing slip to a picker.
- Items that are out of stock are marked on both copies of the packing slip.
- The shipping amount is determined and written on the packing slips.
- One copy of the completed packing slip is placed in a basket for customer service.
- Completed orders are boxed up with a copy of the invoice and shipped to customers.

#### Order invoicing

- Throughout the day, the customer service manager collects the packing slip copies and updates the invoices in QuickBooks.
- The customer service manager adds a line for shipping with the amount provided by the packer.
- The customer service manager prints a copy of the final invoice and sends it to the warehouse.
- The accountant uses Microsoft Word to create weekly invoices for all shipments invoiced in QuickBooks during the week for some customers.

#### Cash and carry sales

- One-line sales invoices are saved in QuickBooks for each cash and carry sale to a miscellaneous customer.
- Customer details for cash and carry sales are not kept in QuickBooks. Deposits
- The accountant receives the deposit bag from the cash and carry sales desk at the end of every day.
- Receipts are recorded in QuickBooks against cash and carry and brokered sales based on the deposit slips.

## **Brokers commission**

- Brokers fees are paid as a percentage of sales.
- A Sales by Product/Service Summary report is run in QuickBooks every month for Brokered Item to calculate what is owned.

#### Requirements

#### Customers

- Users with permission must be able to quickly add new customers.
- The original source of all customers in the accounting system must be identified to be from cash and carry or brokered sales.
- The company needs to keep a record of special price promotions given to specific customers.
- Customers must be identified with a unique general business posting group so that the correct freight G/L account is used in sales transactions.

#### Sales

- The customer source must be used to identify the business line, and the customer source must be indicated on every sales transactions. Customer service and cash and carry desk associates must be able to enter sales into Dynamics 365 Business Central by customer. Excess paper must be eliminated, and paper management must be reduced.
- If a customer is not already listed in the system, a cash and carry associate or customer service associate must be able to quickly add the new customer in the process of recording the first sale. A point-of-sale system is not needed, but users must be able to record which items are purchased by customers, accept and record their payment, and print receipts indicating paid in full.

#### Items

- The sales manager and warehouse manager must be able to set a specific timeframe for special promotion discounts on items.
- For special promotions, discounts must be consistent for all items in a product line using a single discount calculation.
- Special pricing may be given to a retail chain or buying group. This pricing must be automatically applied when an order is taken for any of these customers. The original price must be recorded with each sale.
- Customers must always be charged the lowest amount for an item at the time of the sale. For example, an overstocked olive oil has a regular price of \$20 per unit. Customers in a buying group for restaurants can buy it for \$18 per unit.

There is an autumn promotion price for the item at \$19 per unit. However, on a specific day only, there is an overstock special at a 15 percent discount off the regular price. Sales invoices

- Warehouse workers must be able to indicate the following in the system for each order:
  - 1. the items picked
  - 2. the shipping charges
  - 3. notifications, if any, that customer service needs to provide to the customer
- Items sold at a discount must show the original price, discount, and net amount on each line of the invoice. Invoices must be posted at the cash and carry desk at the time of sale. For orders, accounting must post invoices and send them to customers.
- Warehouse employees must be able to indicate what has been shipped on an order. They will use the G/L account for shipping charges. They need to use the correct G/L account for sales versus cost through proper assignment of sales and purchase accounts in the general posting setup.
- Some of the brokered customers require one invoice per week regardless of the number of orders or shipments. Accounts
- Payment terms vary by customer.
- The amount paid to brokers must be calculated from sales after invoice discounts.
- Broker vendors must be easily identifiable from other vendors in lists
- Commission paid on sales not collected within 120 days must be deducted from brokers' next compensation payment.

## Reporting

Wide World Importers requires reporting on the following:

- the overall profitability of each line of business at any time for any given period
- the cost of outbound shipping in the overall profitability of sales by business line in all related reports freight sales and cost by account in the trial balance
- the cost of brokers' compensation in reporting the overall profitability of sales by business line the effect of item discount promotions in financial statements.

## Issues

## Pricing

- Spreadsheets are used to maintain special item pricing and discounts. The only source of product line discount information is a whiteboard in the warehouse. The price charged is frequently incorrect.
- Customers complain when they think they think they have not received the best price available. Promotions are sometimes applied in error after a special pricing event ends, for example, when discounts are offered temporarily to reduce overstock.
- Management cannot see original versus actual price on all sales. Discounts given by brokers requires spreadsheets and comparison between price list and price on sales invoice. Management needs to be able to quickly see the discount given on each sale.

#### Payment terms

Agreed-upon payment terms are frequently entered incorrectly on orders, causing cashflow issues.

## The Latest MB-800 Exam Instant Download Free Update for 180 Days

• Invoices already paid in full exist on the sales aging reports. The frequent cause of this issue is that sales from the cash and carry desk are not indicated as cash sales and are not posted as paid in full. Some buying groups require that all invoices sent during a month be due on the 20<sup>th</sup> of the following month.

#### Invoicing

- Paperwork is frequently misplaced between the warehouse, customer service, and accounting.
- Invoices that are posted in the accounting system based on shipments and invoices that are sent to customers weekly do not match due to errors transferring the data from one document to another.
- Users are selecting the incorrect freight type (expense versus sales) on purchase and sales transactions, making it difficult to reconcile freight costs.
- Sales placed from the cash and carry desk by customers originally acquired through a broker are not being recognized with the correct customer source. Reporting by business line is inaccurate.

## **Accounts**

Users often forget which fields to use to enter information when they add new customers to QuickBooks. This results in errors and inconsistencies in data and affects sales reporting. Confidence in sales reporting accuracy is low.
Adding new brokers is a different process than adding other purchase vendors. Users often forget which fields to select and how to correctly assign the vendor number to add new brokers.
Manual entries to certain G/L accounts cause reconciliation issues.

#### **QUESTION 1 HOTSPOT**

You need to report profitability by business line.

How should you configure the system? To answer, select the appropriate options in the answer area.

NOTE: Each correct selection is worth one point.

**Hot Area:** 

**Correct Answer:** 

Section: [none] Explanation

#### **Explanation/Reference:**

#### Testlet 3

This is a case study. Case studies are not timed separately. You can use as much exam time as you would like to complete each case. However, there may be additional case studies and sections on this exam. You must manage your time to ensure that you are able to complete all questions included on this exam in the time provided.

To answer the questions included in a case study, you will need to reference information that is provided in the case study. Case studies might contain exhibits and other resources that provide more information about the scenario that is described in the case study. Each question is independent of the other questions in this case study.

At the end of this case study, a review screen will appear. This screen allows you to review your answers and to make changes before you move to the next section of the exam. After you begin a new section, you cannot return to this section.

#### To start the case study

To display the first question in the case study, click the **Next** button. Use the buttons in the left pane to explore the content of the case study before you answer the questions. Clicking these buttons displays information such as business requirements, existing environment, and problem statements. When you are ready to answer a question, click the **Question** button to return to the question. **Current environment** 

## **Deliveries**

- The company receives daily truckloads of products from their vendors, warehouses the products briefly, and then ships orders based on a weekly delivery cycle to each customer's store. Customers have regular standing orders that are revised and finished one week prior to delivery.
- Best for You Organics has a fleet of trucks that make deliveries according to planned routes.
- The company also has a floating route for trucks to deliver rush orders. The route is being used more often by customers and has overwhelmed the warehouse with exception processing.

#### **Duties**

The company wants to provide greater separation of duties between activities in the office and activities in the warehouse.

The accounting team enters orders for the sales team, sends pick tickers back to the warehouse, and organizes shipping documents. The accounting team invoices the orders when they receive instructions from the warehouse that an order shipped.

Employees have expressed frustration because they need to work longer hours to accommodate the increase in sales.

The company does not use the Advanced Warehousing function.

#### Requirements

## Salespeople

- Salespeople must be able to manage opportunities that are converted to quotes.
- Salespeople must be able to release orders to the warehouse to be fulfilled once a quote is final.
- Salespeople must be trained on how to determine if inventory is available when they are completing the quote to avoid promising inventory that is not on hand because all orders are processed one week in advance of delivery. Team

### responsibilities

Deliveries must be shipped daily by employees in the warehouse. The office must be responsible for completing the invoicing process.

The current team responsibilities are shown in the following graphic:

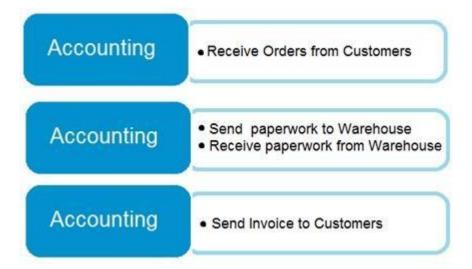

The required team responsibilities are shown in the following graphic:

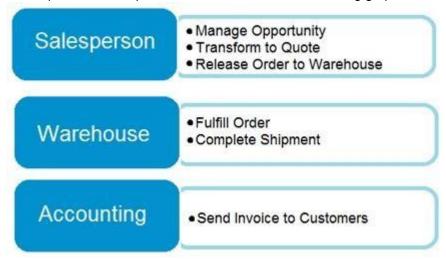

## Vendor management

- The company contracts with each vendor for regular discounts at the invoice level.
- The company requires a pre-set discount percentage to calculate automatically when the purchaser completes a purchase order.

• The company must be able to see a copy of the completed purchase order in the system when they have new contract negotiations with their vendors. Customer

## and inventory management

- Sales invoices must be automatically emailed by the system to customers.
- A template must be used for emails sent to customers. The template must not be altered.
- Customers who pre-pay their invoices must not receive a copy of their invoices.
- The company warehouses all products as Case quantities. The company has difficulty recording accurate costs for product returns. The company wants to expand their capabilities for managing returns by setting up all inventory in a quantity of Each.

## Reporting

The company must be able to answer two key questions when they report financial results:

- Which customers are buying which items?
- Which salespeople are selling in which regions?

When discussing customers, the company must refer to each Customer Group as follows:

- Big Box
- Franchise
- Private

When discussing items, the company must refer to each Item Group as follows:

- Fair Trade
- Free Range
- Grass Fed
- Heirloom

Organic

Salesperson names that must be used are:

- SalespersonA
- SalespersonB
- SalespersonC
- SalespersonD

Region names that must be used are:

- North
- South
- East
- West

#### Commission

- The company must be able to track salesperson performance within certain regions to calculate commission.
- Each salesperson must be assigned only to a single region.
- This commission data is currently recorded inconsistently, resulting in incorrect combinations that require manual correction. The company must have some level of automation to manage this.

## Issues

#### Issue 1

The accounting team needs an improved process for reconciling inventory to the general ledger.

- Posted transactions are changing financial reporting in periods that have been closed.
- Unexpected changes in inventory cost for previous months are causing costing inaccuracies.
- The system must restrict the adjustment of costs for closed months.

## The Latest MB-800 Exam Instant Download Free Update for 180 Days

The new policy will be to restrict all users to posting in the current month only, with the exception of a few employees from the accounting team ■ The calendar fiscal year for company must begin on June 1.

## Issue 2

The accounting team uses a complex manual accrual process to determine the accounting impact of items received but not invoiced. The system must streamline the item accrual process.

#### Issue 3

The company often receives a higher quantity of produce items than what they order because vendors allow for spoilage or damage of produce in transit. The company does not want to allow over receipt on non-produce items.

## Issue 4

The company has received comments from their auditors that invoices are not being properly compared to received inventory documents before they are posted. The company does not use warehouse management and always handles processes directly from the purchase order. The company always has the following documents:

purchase order from the procurement department
receiving document from the warehouse
electronic invoice from the vendor

#### **QUESTION 1**

**HOTSPOT** 

You need to configure reporting.

What should you do? To answer, select the appropriate options in the answer area.

**NOTE:** Each correct selection is worth one point.

Hot Area:

**Correct Answer:** 

Section: [none] Explanation

**Explanation/Reference:** 

## **Question Set 1**

## **QUESTION 1**

You are creating payment terms.

A company processes standard vendor payments on the seventh day of the next month.

You need to set up payment terms for the vendor.

Which date formula should you use?

A. 37D

B. 1M+7D

C. 1M+6D

D. CM+7D

Correct Answer: D Section: [none] Explanation

## **Explanation/Reference:**

Reference: https://business-central.to-increase.com/md/en-US/ui-enter-date-

ranges

## **QUESTION 2**

A company purchases items by using cash. You register a vendor payment when you a post a purchase invoice for a cash vendor.

You are creating a new cash vendor.

You need to set up the vendor so that payments post automatically when you post a purchase invoice.

Which type of setup should you use?

- A. Payment Method as Cash
- B. Payment Term as COD
- C. Payment Method as Cash with balancing account
- D. Prepayment

Correct Answer: C Section: [none] Explanation

## **Explanation/Reference:**

Reference: https://docs.microsoft.com/en-gb/dynamics365/business-central/finance-how-to-settle-purchase-invoices-promptly

## **QUESTION 3**

DRAG DROP

You need to configure a new journal template.

What should you do? To answer, drag the appropriate fields to the correct requirements. Each field may be used once, more than once, or not at all. You may need to drag the split bar between panes or scroll to view content.

**NOTE:** Each correct selection is worth one point.

**Select and Place:** 

## Fields **Answer Area** Requirement Field Force Doc. Balance Create journal lines that must balance by Field Bal. Account Type and Bal. document number and document type. Account No. Create journal lines that must specify a default Field Source Code balancing account. Create journal lines that use the origin of the Field entry as the basis for an audit trail. Reason Code Create journal lines that must include a reason Field why an entry was made and can be used for the audit trail.

## **Correct Answer:**

| Fields                                    | Answer Area                                                                                                |                                        |
|-------------------------------------------|----------------------------------------------------------------------------------------------------|----------------------------------------|
| Force Doc. Balance                        | Requirement                                                                                                | Field                                  |
| Bal. Account Type and Bal.<br>Account No. | Create journal lines that must balance by document number and document type.                               | Force Doc. Balance                     |
| Source Code                               | Create journal lines that must specify a default balancing account.                                        | Bal. Account Type and Bal. Account No. |
| Reason Code                               | Create journal lines that use the origin of the entry as the basis for an audit trail.                     | Source Code                            |
|                                           | Create journal lines that must include a reason why an entry was made and can be used for the audit trail. | Reason Code                            |

Section: [none] Explanation

## **Explanation/Reference:**

Reference: <a href="https://docs.microsoft.com/en-us/learn/modules/general-journal-templates-dynamics-365-business-central/1-templates">https://docs.microsoft.com/en-us/learn/modules/general-journal-templates-dynamics-365-business-central/1-templates</a>

**QUESTION 4** Monetary amounts for local currency must always display three decimal places.

In General Ledger Setup, you need to configure the appropriate setup field with the appropriate value.

What should you do?

- A. Set the value of Amount Decimal Places to 3:3
- B. Set the value of Unit-Amount Decimal Places to 3:3
- C. Set the value of Inv. Rounding Precision to 0.001
- D. Set the value of Unit-Amount Rounding Precision to 0.001
- E. Set the value of Amount Rounding Precision to 0.001

Correct Answer: A Section: [none] Explanation

## **Explanation/Reference:**

Explanation:

The two threes in 3:3 mean a minimum of three decimal places and a maximum of 3 decimal places. In other words, it will always display three decimal places.

#### **QUESTION 5 HOTSPOT**

A bank is implementing Dynamics 365 Business Central.

Each bank account must be configured to a unique G/L Account.

You need to set up the first bank account.

How should you configure the system? To answer, select the appropriate options in the answer area.

NOTE: Each correct selection is worth one point.

**Hot Area:** 

**Correct Answer:** 

Section: [none] Explanation

## **Explanation/Reference:**

Reference: <a href="https://usedynamics.com/business-central/finance/general-ledger-setup/">https://usedynamics.com/business-central/finance/general-ledger-setup/</a>

https://docs.microsoft.com/en-gb/dynamics365/business-central/bank-how-setup-bank-accounts

QUESTION 6 A company has been using Dynamics 365 Business Central

for many years.

A new accounting manager for the company reviews the chart of accounts. The manager wants to remove some general ledger accounts.

The Check G/L Account Usage field is selected in the General Ledger Setup.

You need to assist with the account deletions.

What is one requirement that enables deletion of a general ledger account?

- A. The account cannot be used in any posting groups or posting setup
- B. The fiscal year needs to be closed
- C. The general ledger account must be of the type Balance Sheet
- D. The general ledger account is configured to allow for deletion

**Correct Answer:** A

Section: [none] Explanation

 $\label{lem:reference:https://docs.microsoft.com/en-gb/dynamics365/business-central/finance-setup-chart-accounts$ 

## **QUESTION 7**

The general ledger account for accounts receivable must match the sum of all balances on the customer cards.

You need to set up the general ledger account card for accounts receivable to meet this requirement.

Which configuration should you use?

- A. Account Type
- B. Blocked
- C. Totaling
- D. Direct Posting

Correct Answer: C Section: [none] Explanation

## **Explanation/Reference:**

#### **QUESTION 8 HOTSPOT**

A company uses Dynamics 365 Business Central.

The company wants to automate sales credit memo processing.

You need to configure the system to meet the requirements.

What should you do? To answer, select the appropriate options in the answer area.

NOTE: Each correct selection is worth one point.

Hot Area:

**Correct Answer:** 

Section: [none] Explanation

## **Explanation/Reference:**

## **QUESTION 9**

DRAG DROP

You are implementing Dynamics 365 Business Central. The accounting manager of the company provides you with the chart of accounts.

You need to set up specific posting groups according to the chart of accounts.

Which setup should you use? To answer, drag the appropriate setup to the correct action. Each setup may be used once, more than once, or not at all. You may need to drag the split bar between panes or scroll to view content.

NOTE: Each correct selection is worth one point.

**Select and Place:** 

# Setups **Answer Area** Action Setup Bank Account Posting Groups Automatic posting of received payment Setup differences Customer Posting Groups Automatic posting to the payables account Setup Inventory Posting Groups and Inventory Posting Setup Automatic posting to different work in progress Setup Vendor Posting Groups balance accounts, depending on the location General Posting Setup

## **Correct Answer:**

| Setups                                               | Answer Area                                                                                 |                                                      |
|------------------------------------------------------|---------------------------------------------------------------------------------------------|------------------------------------------------------|
| Bank Account Posting Groups                          | Action                                                                                      | Setup                                                |
| Customer Posting Groups                              | Automatic posting of received payment differences                                           | Customer Posting Groups                              |
| Inventory Posting Groups and Inventory Posting Setup | Automatic posting to the payables account                                                   | Vendor Posting Groups                                |
| Vendor Posting Groups                                | Automatic posting to different work in progress balance accounts, depending on the location | Inventory Posting Groups and Inventory Posting Setup |
| General Posting Setup                                |                                                                                             |                                                      |

Section: [none] Explanation

## **Explanation/Reference:**

 $\label{lem:reconstruction} \textbf{Reference:} \ \underline{\text{https://docs.microsoft.com/en-us/learn/modules/posting-groups-dynamics-365-business-central/1-set-up}$ 

## **QUESTION 10**

An accounting manager provides you with a chart of accounts.

The accounting manager wants you to configure the General Posting Setup.

You need to complete the configuration as efficiently as possible.

What are three ways to complete the configuration? Each correct answer presents a complete solution.

**NOTE:** Each correct selection is worth one point.

- A. Use the Copy action to create a new General Posting Setup Card
- B. Import a configuration package that contains the General Posting Setup
- C. Use the Suggest Accounts action to create all possible posting setup combinations
- D. Create a new General Posting Setup Card, and then use the Suggest Accounts action
- E. Create a new General Posting Setup Card, and then use the Copy action

Correct Answer: BDE Section: [none] Explanation

#### **Explanation/Reference:**

Reference: <a href="https://docs.microsoft.com/en-us/learn/modules/posting-groups-dynamics-365-business-central/4-configure">https://docs.microsoft.com/en-us/learn/modules/posting-groups-dynamics-365-business-central/4-configure</a>

## **QUESTION 11**

**HOTSPOT** 

A company is implementing Dynamics 365 Business Central.

The accountant must be able to report discounts received on purchased items separately from costs.

You need to configure the system to meet the requirement.

How should you configure the system? To answer, select the appropriate configurations in the answer area.

**NOTE:** Each correct selection is worth one point.

**Hot Area:** 

**Correct Answer:** 

Section: [none] Explanation

## **Explanation/Reference:**

Reference:

https://docs.microsoft.com/en-gb/dynamics365/business-central/purchasing-how-record-purchase-price-discount-payment-agreements Testlet 2

This is a case study. Case studies are not timed separately. You can use as much exam time as you would like to complete each case. However, there may be additional case studies and sections on this exam. You must manage your time to ensure that you are able to complete all questions included on this exam in the time provided.

To answer the questions included in a case study, you will need to reference information that is provided in the case study. Case studies might contain exhibits and other resources that provide more information about the scenario that is described in the case study. Each question is independent of the other questions in this case study.

At the end of this case study, a review screen will appear. This screen allows you to review your answers and to make changes before you move to the next section of the exam. After you begin a new section, you cannot return to this section.

## To start the case study

To display the first question in the case study, click the **Next** button. Use the buttons in the left pane to explore the content of the case study before you answer the questions. Clicking these buttons displays information such as business requirements, existing environment, and problem statements. When you are ready to answer a question, click the **Question** button to return to the question. **Current environment** 

#### Cash and carry sales

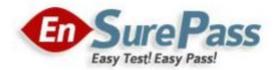

# **Thank You for Trying Our Product**

## **EnsurePass Certification Exam Features:**

- **♀** More than **99,900** Satisfied Customers Worldwide.
- **♀** Average **99.9%** Success Rate.
- **?** Free Update to match latest and real exam scenarios
- **1** Instant Download Access! No Setup required
- **Questions & Answers are downloadable in PDF format and VCE test engine format.**
- **♀ 100% Guaranteed Success or 100% Money Back Guarantee**
- **♀** Fast, helpful support **24x7**.

View list of all certification exams:

https://www.ensurepass.com

2023 Coupon Code 20% OFF: PASS20

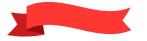

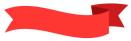